6.How to read and understand OBD Codes ?

## P0123

- **Information Sensor/Switch A Circuit High Input**
- Powertrain (Engine&Transmission/Gearbox)
- 0-Generic OBD Code
- Fuel & Air metering
- 2& 3 --Fault description: Throttle Position Sensor(TPS) /Switch A Circuit High Input
- When the PCM sees a voltage that is higher than the normal
- upper limit, P0123 will set) .User can internet the OBD Code
- eaning and know the possible causes)

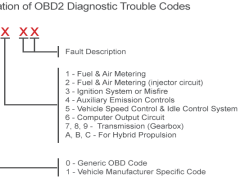

De Foury (Includes ABS)<br>C - Chassis (Includes ABS)<br>P - Powertrain (Engine & Transmission/Gearbox<br>U - User Network (Wiring Bus / UART)

Don't worry. This device only require to configure Bluetooth device name in the OBD app setting. Just enable Bluetooth button on the iOS device and continue to the OBD app setting in step2 ONLY iOS supported Bluetooth profiles can show device name Bluetooth LE 4.0 technology isn't apply for the supported Bluetooth profiles from iOS .So user can not find iCar Pro BLE4.0 Bluetooth device name. For iOS supported Bluetooth profiles ,please refer check this page: https://support.apple.com/en-us/HT204387 √ Run OBD Auto Doctor app √ Tap Extras button on the Status page √ Tap Connectivity in the setting menu to select connection type √ Select adapter type to Bluetooth √ Select device as Vgate<br>√ Back to Status page, Click Start connect Step 2: Configure connectivity setting on the OBD Auto Doctor

IMPORTANT NOTE: Different OBD II app has different Bluetooth setting steps. Please follow the steps on the app to configure the setting.

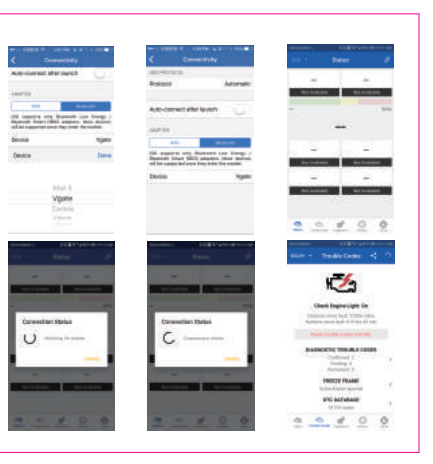

3. Turn vehicle ignition to Key On,Engine Off position √ RED : Power indicator. Light will on √ GREEN : OBD indicator . Blink once LED indicator status

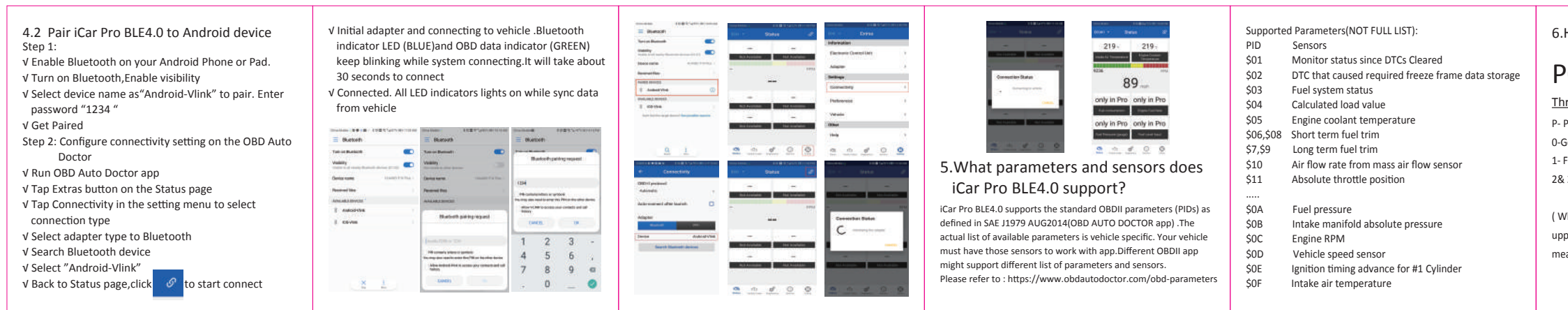

√ Initial adapter and connecting to vehicle .Bluetooth indicator LED (BLUE)and OBD data indicator (GREEN) keep blinking while system connecting.It will take about 30 seconds to connect √ Connected. All LED indicators lights on while sync data from vehicle<br> $\frac{1}{\sqrt{2}}$ ----

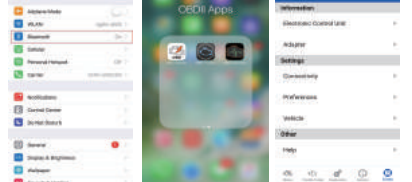

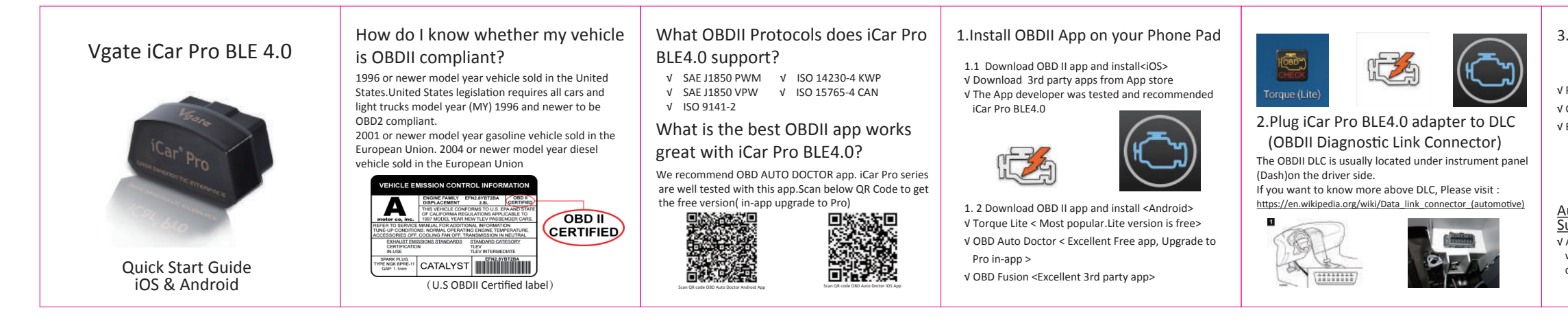

4.How to pair iCar Pro BLE 4.0 to your device (use OBD Auto Doctor) 4.1 Pair iCar Pro BLE4.0 to iOS device Step 1: Enable Bluetooth on your iPhone . Get ready to pair with device . \*IMPORTANT NOTE: Can not see Bluetooth device name in iPhone?! Troubleshooting note: ◆ No LED lighting? √ Please check blown fuses on the vehicle √ The adapter is improperly installed. Please remove it from DLC port and plug it again. √ Automatically wake up function to power on iCar Pro every time when you are start with key on engine off (KOEO)position. The device wake up speed is fast to "ms" level . Allow user to start the diagnostic operation more quickly.

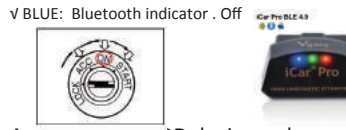

√ Allow the user to leave the iCar Pro in OBD Socket without unplug and plug operation .Supper low power consumption<sleep mode> is low to "2.7ma" level. tomatically OBD device wake up and Super Power Saving on iCar Pro series

> More description please visit here : https://www.obd-codes.com/p0123 Need Help?

Please email to us anytime: info@obd2solution.cn We will take response within 12 hours.

Explar

Thank you for your purchase! If you like Vgate iCar Pro Bluetooth 4.0,please post your review on.

## Product Upgrade: **FCC Warning:**

Website: http://www.vgatemall.com/downloadcenter To upgrade the product, please download the upgrade package and user manual of the corresponding model.

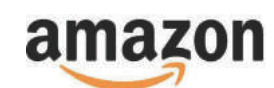

Any Changes or modifica tions not expressly approved by the party responsible for compliance could void the user's authority to operate the equipment.

This device complies with part 15 of the FCC Rules. Operation is subject to the following two conditions:

(1) This device may not cause harmful interference, and (2) this device must accept any interference received, including interference that may cause undesired operation.

Note: This equipment has been tested and found to comply with the limits for a Class B digital device, pursuant to part 15 of the FCC Rules. These limits are designed to provide reasonable protection against harmful interference in a residential installation. This equipment generates uses and can radiate radio frequency energy and, if not installed and used in accordance with the instructions, may cause harmful interference to radio communications. However, there is no guarantee that interference will not occur in a particular installation. If this equipment does cause harmful interference to radio or television reception, which can be determined by turning the equipment off and on, the user is encouraged to try to correct the interference by one or more of the following measures:

-Reorient or relocate the receiving antenna.

- -Increase the separation between the equipment and receiver. -Connect the equipment into an outlet on a circuit different from that to which the receiver is connected.
- -Consult the dealer or an experienced radio/TV technician for help. This transmitter must not be co-located or operating in conjunction with
- any other antenna or transmitter.
- This equipment complies with FCC radiation exposure limits set forth for an uncontrolled environment. This equipment should be installed and operated with minimum distance 20cm between the radiator & your body.